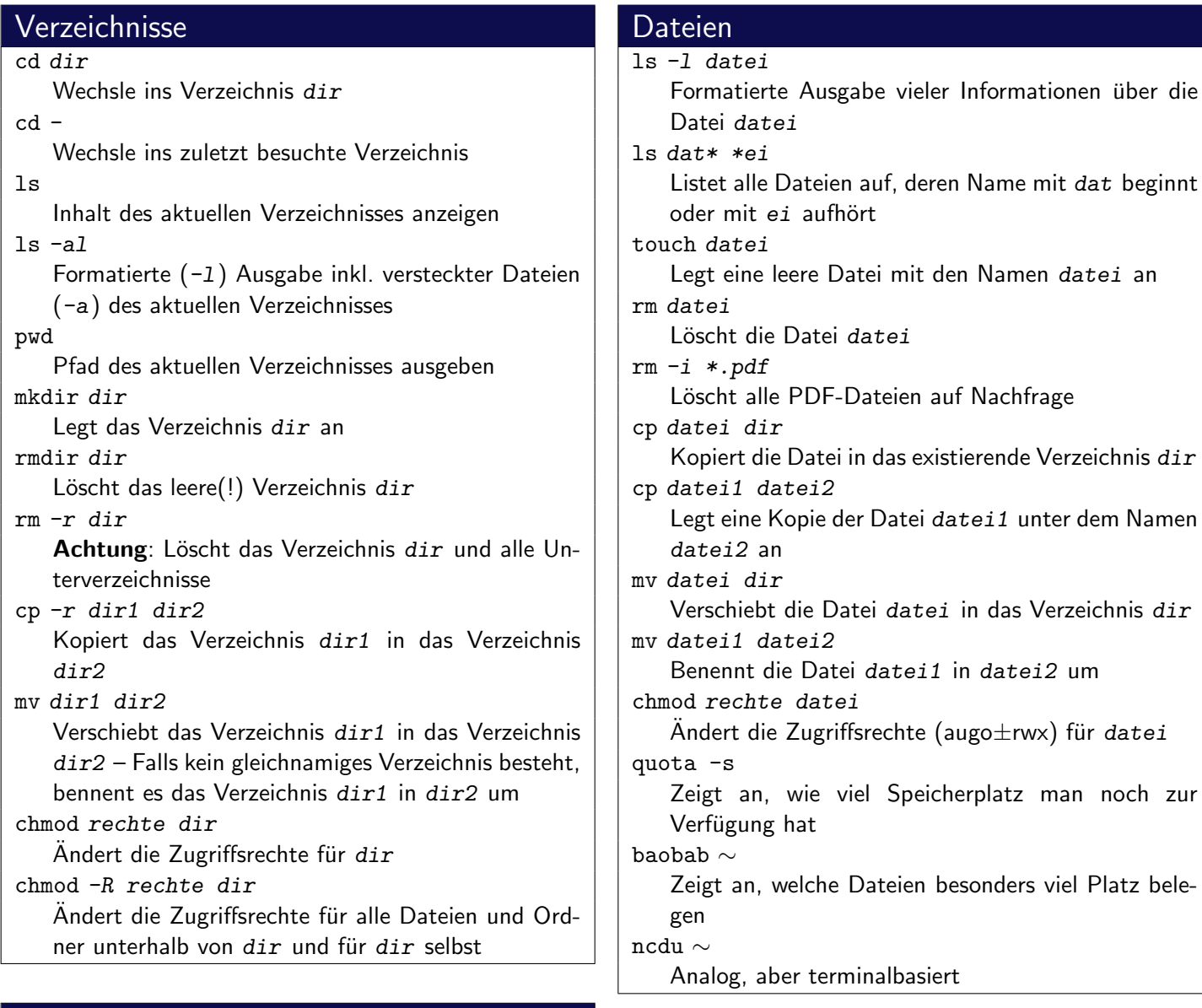

# **Drucken**

Die Drucker im CIP: ps1acip (1. Stock) ps2acip, ps2ccip (2. Stock)

Tipp: Hängt man an den Druckernamen ein d an, kann man doppelseitig drucken!

### pr acct

Zeigt das aktuelle Druckguthaben an

lpr -Pdrucker datei

Druckt die Datei datei auf dem Drucker drucker aus

lpq -Pdrucker

Zeigt die Warteschlange des Druckers drucker an lprm -Pdrucker jobnr

Löscht den Druckauftrag mit der Nummer jobnr aus der Warteschlange des Druckers drucker

```
lprm -a
```
Löscht alle Druckaufträge des aktuellen Benutzers aus allen Druckerwarteschlagen

## Chat

weechat

Konsolenbasierter IRC-Client

pidgin

Ein grafischer Chat-Client, der diverse Protokolle unterstützt

## Packer

tar xvf archiv.tar.gz tar xvf archiv.tar.bz2 Entpackt ein komprimiertes Archiv ins aktuelle Verzeichnis.

tar cavf archiv.tar.gz dir

tar cavf archiv.tar.bz2 dir

Packt das Verzeichnis dir in das gzip- oder bzip2komprimierte Archiv

### unp archiv

Entpackt das Archiv  $\archiv$  – geht auch für .zip-Archive

### **Betrachter**

evince datei

Öffnet die PDF- oder PS-Datei datei

acroread datei.pdf

Öffnet die PDF-Datei datei.pdf

less textdatei

Zeigt den Inhalt von textdatei seitenweise an. gpicview datei

Zeigt die Bilddatei datei an.

xdg-open datei

Zeigt den Inaht von datei mit einem passenden Programm an.

#### www

wget url

Lädt die angegebene ur1 herunter chromium Öffnet den Browser Chrome

firefox

Öffnet den Browser Firefox ("Iceweasel")

## Suchen

find dir -name dateiname

Sucht im Verzeichnis dir (und dessen Unterverzeichnissen) nach einer Datei mit dem Namen dateiname

find dir -name "\*ausdruck\*" Sucht im Verzeichnis dir (und dessen Unterverzeichnissen) nach einer Datei deren Name ausdruck

enthält grep ausdruck datei

> Sucht in der Datei datei zeilenweise nach dem Ausdruck ausdruck

grep -r ausdruck

Durchsucht rekursiv alle Dateien im aktuellen Verzeichnis nach dem Ausdruck ausdruck

befehl | grep ausdruck Sucht in der Ausgabe des Befehls befehl nach dem Ausdruck ausdruck

## Prozesse

htop Zeigt die gerade aktiven Prozesse an ps xu Zeigt deine gerade aktiven Prozesse an kill pid Beendet den Prozess mit der ID pid killall name Beendet alle Prozesse mit dem Namen name Ctrl-c Beendet den aktuell laufenden Prozess jobs, bg, fg, Ctrl-z

## Hintergrundprozesse – siehe man bash

# Hilfe

### man kommando

Zeigt die Manpage zum Befehl kommando an apropos stichwort

Sucht in der Hilfedatenbank nach dem Stichwort stichwort

## **SSH**

### ssh user@host

Programm um remote auf einen PC zuzugreifen scp quelle ziel

Kopiert die Datei quelle nach ziel. Dabei können sowohl quelle also auch ziel das Format user@host:datei haben.

### scp -r quelle ziel

Kopiert den Ordner quelle nach ziel. Dabei können sowohl quelle also auch ziel das Format user@host:datei haben.

## Shell

#### alias

Zeigt alle bestehenden Befehlsaliase an

alias aliasname="befehl"

Erstellt ein neues Alias mit dem Namen aliasname. Beim Aufruf von aliasname wird der Befehl befehl ausgeführt

∼/.bashrc

Konfigurationsdatei für die Shell – hier können Aliase dauerhaft eingetragen werden

# Virtuelle Terminals

tmux

Startet eine Shell in einem neuen virtuellen Terminal Ctrl-b d

Trennt die Verbindung zur laufenden tmux-Session – alle gestarteten Programme laufen im Hintergrund weiter

tmux attach

Verbindet sich zu einer bestehenden tmux-Session

# Editoren

gedit datei

Öffnet das Text-File datei mit dem Editor Gedit kate datei

Öffnet das Text-File datei mit dem Editor Kate nano datei

Öffnet das Text-File datei mit dem Terminal-Editor Nano

### vim datei

Öffnet das Text-File datei mit dem Terminal-Editor Vim